# **E**hipsmall

Chipsmall Limited consists of a professional team with an average of over 10 year of expertise in the distribution of electronic components. Based in Hongkong, we have already established firm and mutual-benefit business relationships with customers from,Europe,America and south Asia,supplying obsolete and hard-to-find components to meet their specific needs.

With the principle of "Quality Parts,Customers Priority,Honest Operation,and Considerate Service",our business mainly focus on the distribution of electronic components. Line cards we deal with include Microchip,ALPS,ROHM,Xilinx,Pulse,ON,Everlight and Freescale. Main products comprise IC,Modules,Potentiometer,IC Socket,Relay,Connector.Our parts cover such applications as commercial,industrial, and automotives areas.

We are looking forward to setting up business relationship with you and hope to provide you with the best service and solution. Let us make a better world for our industry!

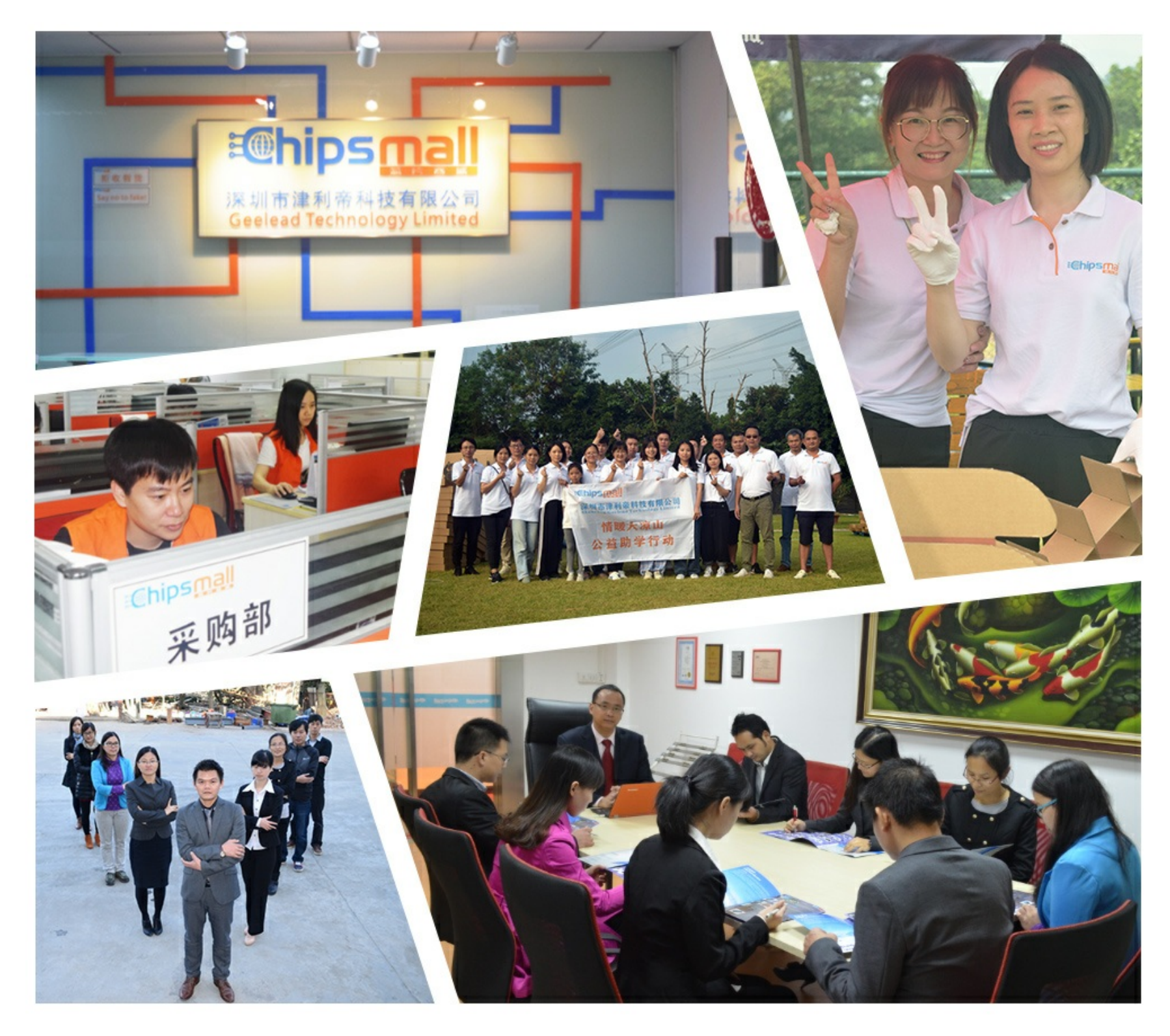

# Contact us

Tel: +86-755-8981 8866 Fax: +86-755-8427 6832 Email & Skype: info@chipsmall.com Web: www.chipsmall.com Address: A1208, Overseas Decoration Building, #122 Zhenhua RD., Futian, Shenzhen, China

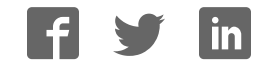

# **IL ETH BK DI8 DO4 2TX-XC-PAC**

### **Modbus/TCP(UDP) bus coupler, version for extreme conditions, 8 inputs, 24 V DC, 4 outputs, 24 V DC, 500 mA**

# Data sheet

8501 en 01 © PHOENIX CONTACT 2012-09-09

### **1 Description**

The bus coupler is the link between an Ethernet network and the Inline installation system.

Up to 61 Inline devices can be connected at any point to an existing Ethernet network using the bus coupler. The bus coupler and the Inline devices form one station with a maximum of 63 local bus devices. Here, the inputs and outputs of the bus coupler together form the first and second local bus devices.

Up to 16 PCP devices can be operated on the bus coupler. Thanks to special engineering measures and tests, the terminal can be used under extreme ambient conditions.

#### **Features**

- 2 x Ethernet twisted pair according to 802.3 with auto negation and auto crossover connected via an integrated 3-port switch (2 external ports, 1 internal port)
- Transmission speeds of 10 Mbps and 100 Mbps
- Ethernet connection via 8-pos. RJ45 female connector
- Electrical isolation of Ethernet interface and logic
- Software interface: Modbus/TCP, Modbus/UDP, or DDI (Device Driver Interface)
- Process data access via XML
- Ethernet TCP/IP
	- Management via SNMP
	- Integrated web server
- IP address setting via BootP (can be switched off)
- Automatic baud rate detection on the local bus (500 kbps or 2 Mbps)
- Status and diagnostic LEDs
- Eight digital inputs
- Four digital outputs
- Can be used under extreme ambient conditions
- Painted PCBs
- Extended temperature range T2 (-40 $^{\circ}$ C ... +55 $^{\circ}$ C)

 $\overline{\mathbf{i}}$ This data sheet is only valid in association with the IL SYS INST UM E user manual.  $\overline{\mathbf{1}}$ Make sure you always use the latest documentation. It can be downloaded at www.phoenixcontact.net/catalog.

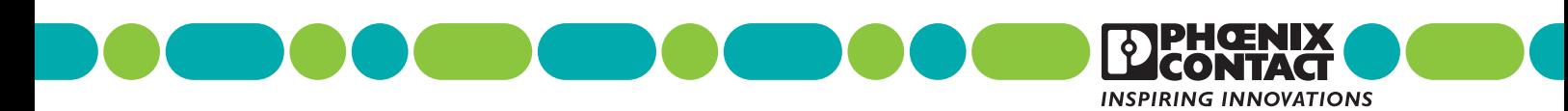

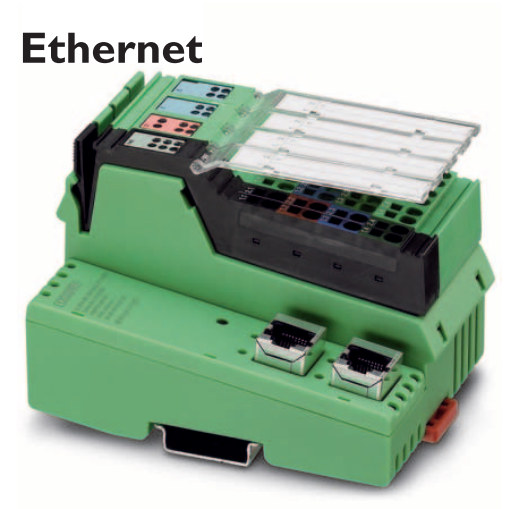

# **Table of contents**

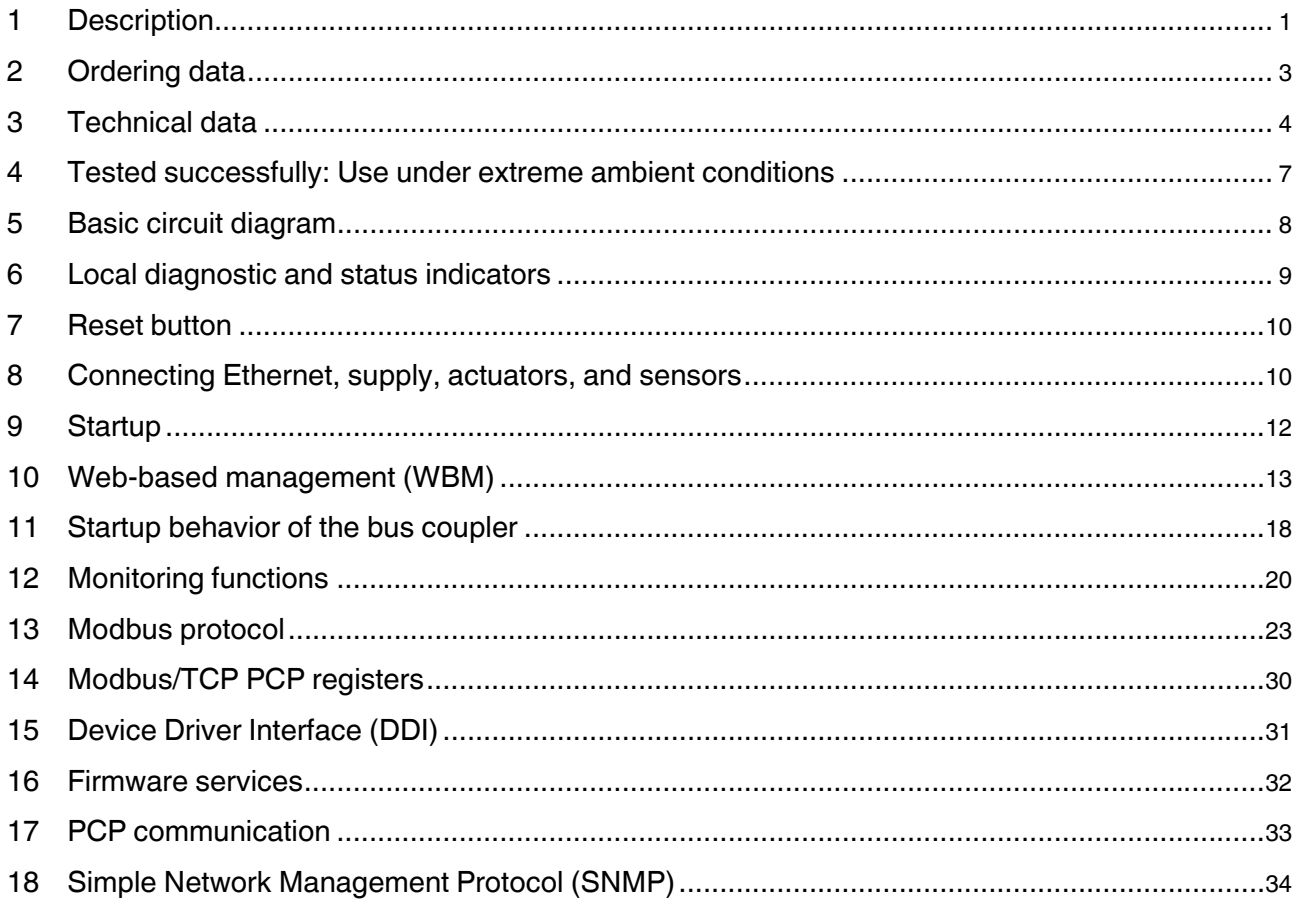

# **2 Ordering data**

#### **Product**

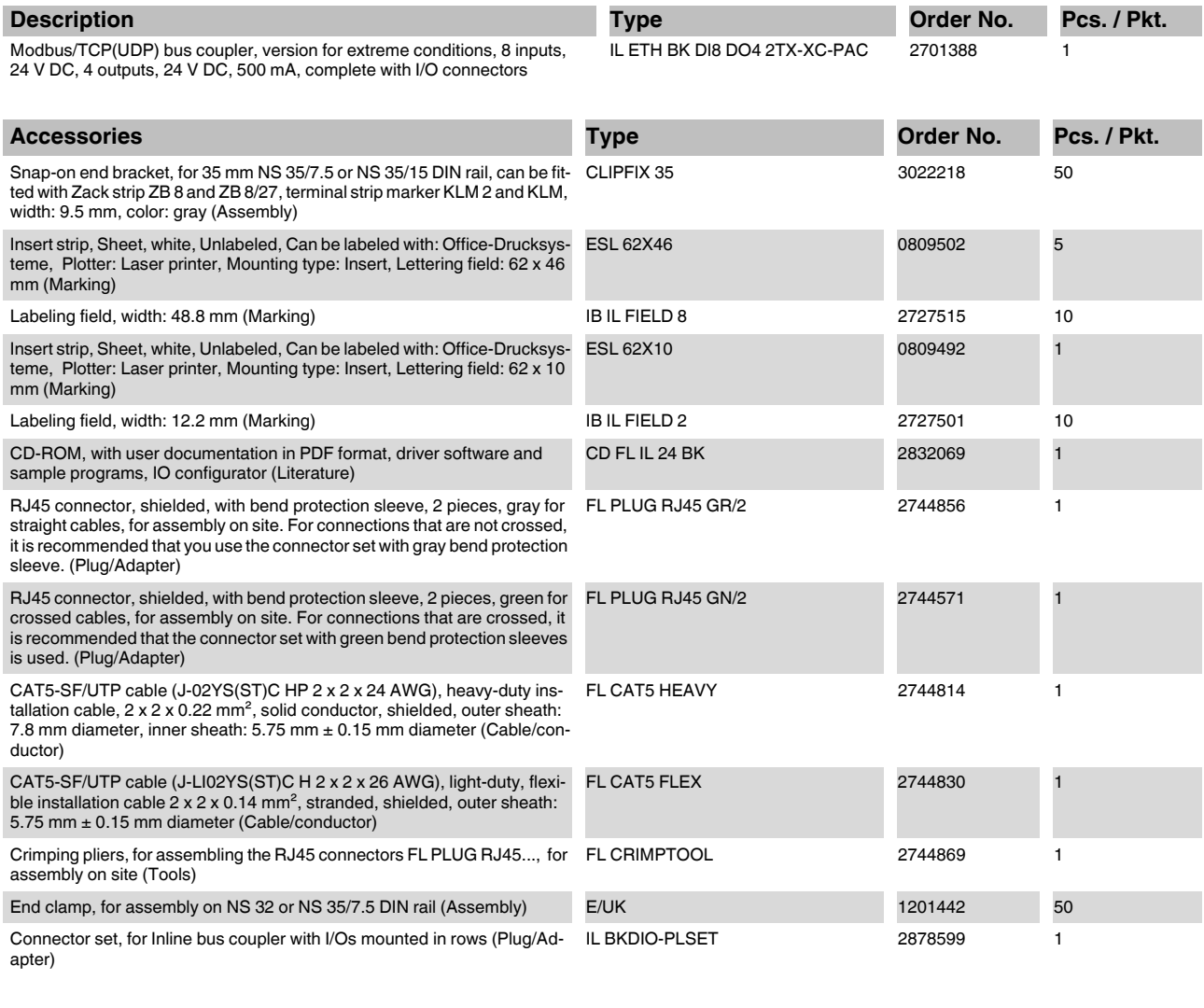

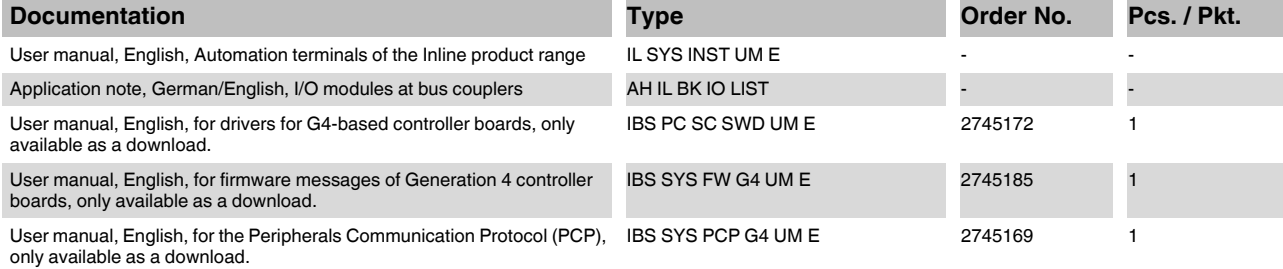

# **3 Technical data**

#### **Dimensions (nominal sizes in mm)**

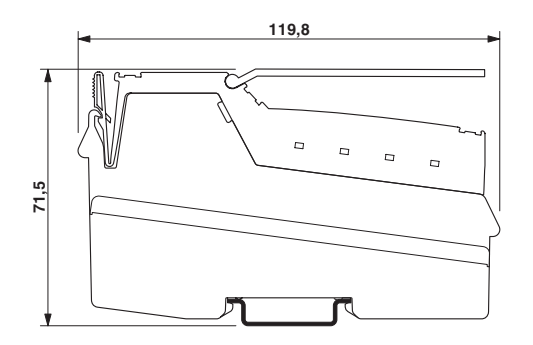

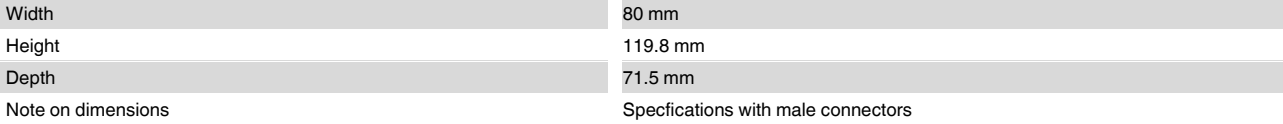

### **General data**

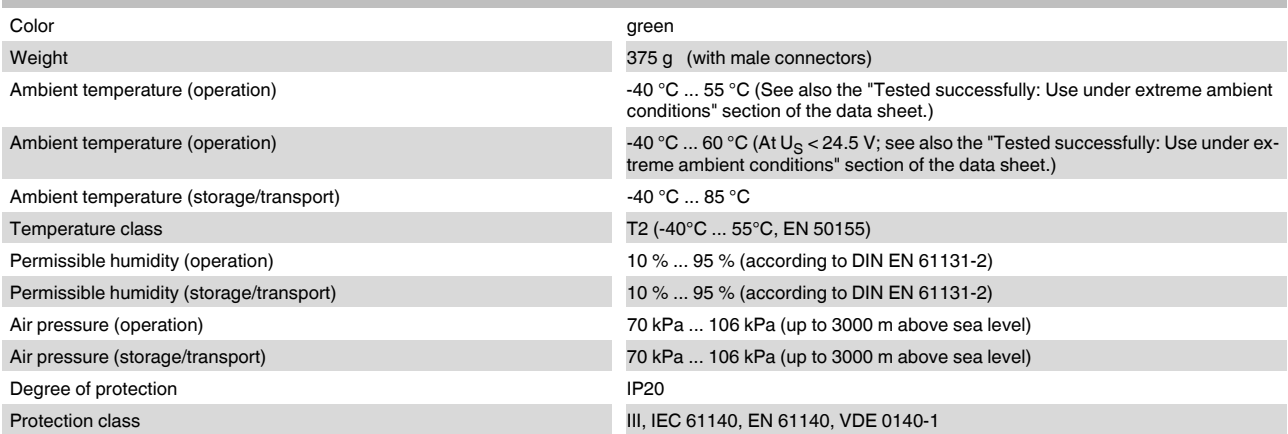

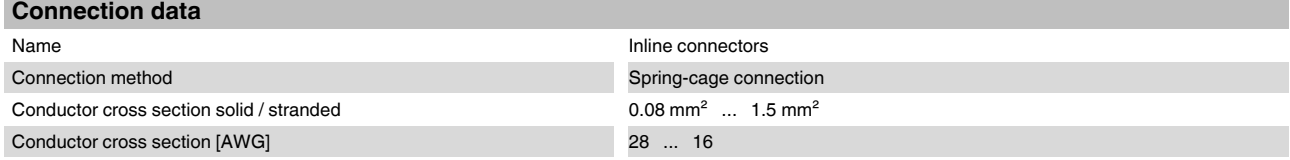

#### **Interface Inline local bus** Connection method **Inline data jumper** Transmission speed 500 kBit/s, 2 MBit/s (Automatic detection, no combined system)

#### **Interface Modbus/TCP(UDP)**

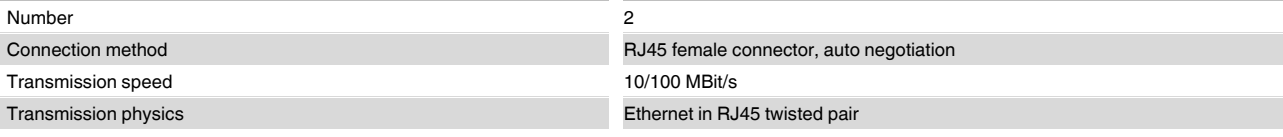

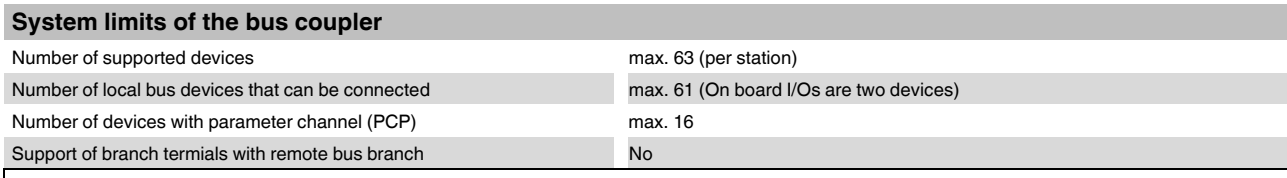

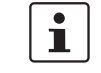

Observe the logic current consumption of each device when configuring an Inline station. It is specified in every terminal-specific data sheet. The current consumption can differ depending on the individual terminal. The permissible number of devices that can be connected therefore depends on the specific station structure.

#### **Power supply for module electronics**

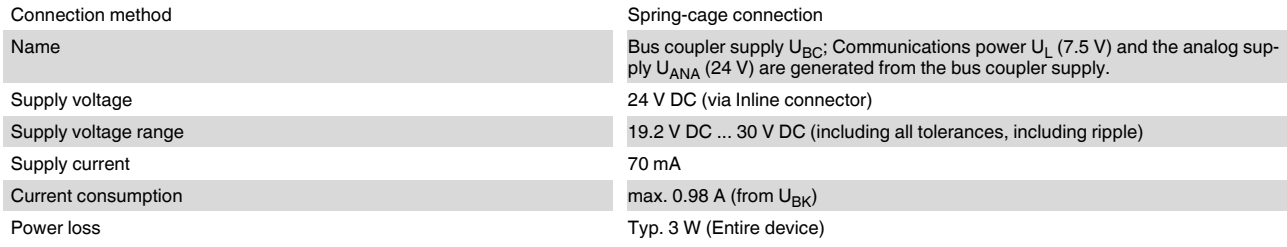

#### **Power consumption**

**NOTE: Electronics may be damaged when overloaded**

Provide external fuses for the 24 V areas U<sub>BK</sub>, U<sub>M</sub>, and U<sub>S</sub>. The power supply unit must be able to supply four times the nominal current of the<br>external fuse, to ensure that it trips in the event of an error.

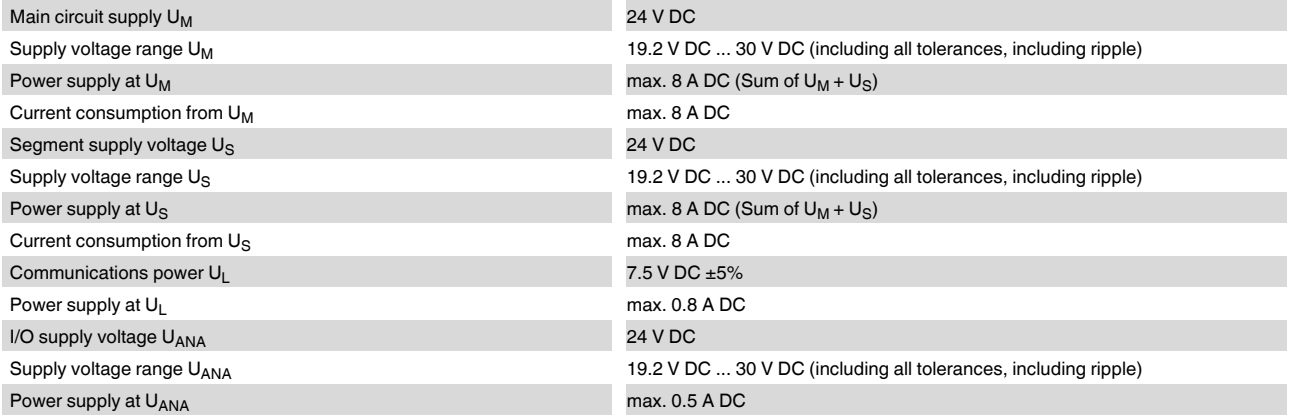

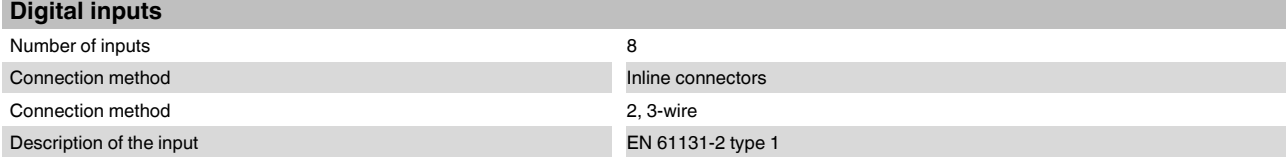

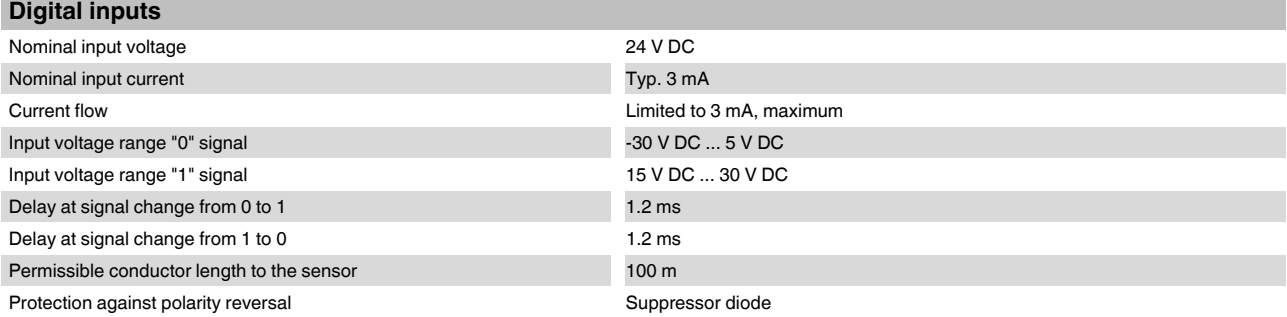

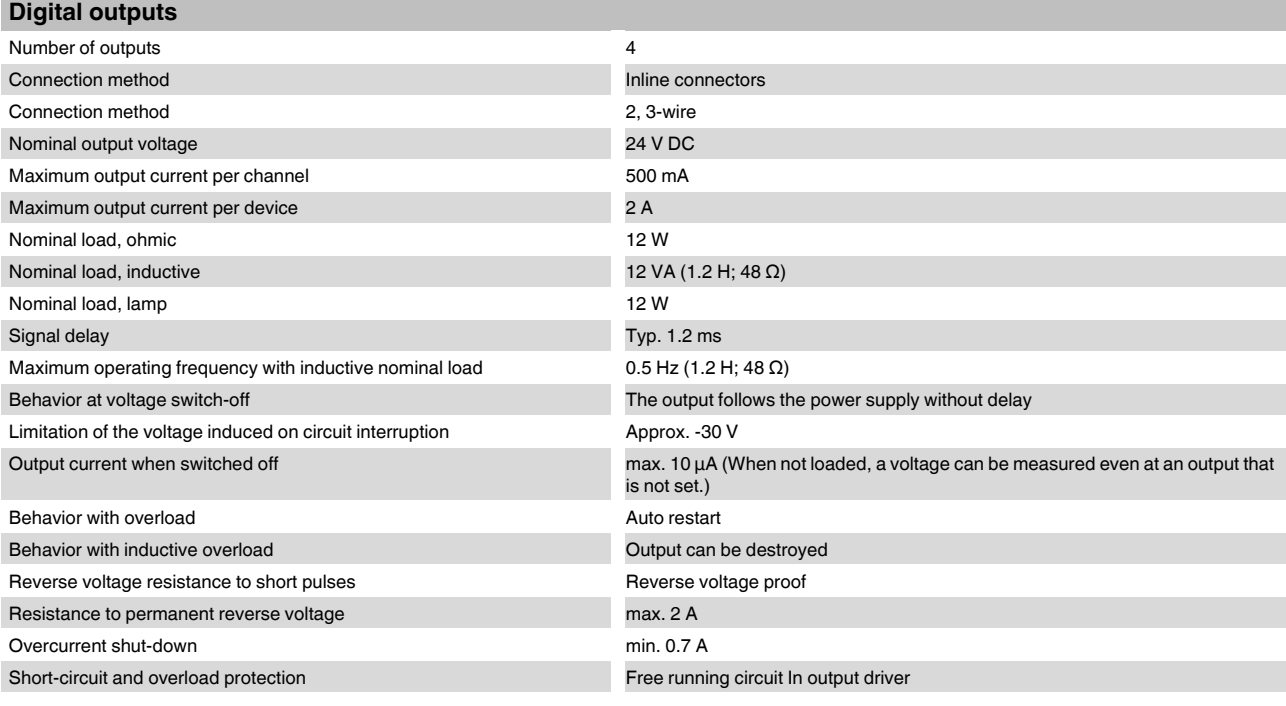

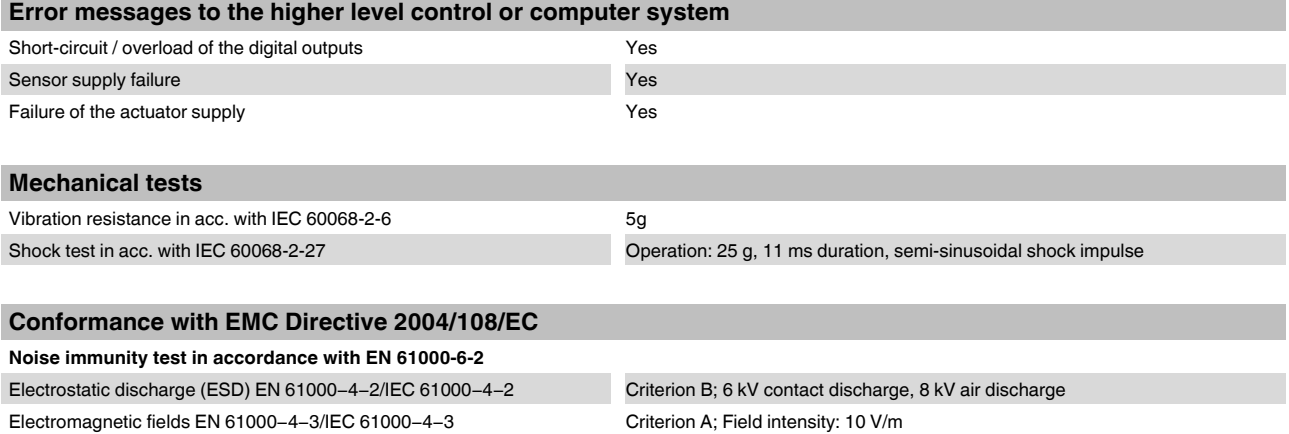

Criterion A; all interfaces 1 kV<br>Criterion B; all interfaces 2 kV

Fast transients (burst) EN 61000-4-4/IEC 61000-4-4

#### **Conformance with EMC Directive 2004/108/EC**

Transient surge voltage (surge) EN 61000-4-5/IEC 61000-4-5 Criterion B; supply lines DC: 0.5 kV/0.5 kV (symmetrical/asymmetrical); fieldbus

Conducted interference EN 61000-4-6/IEC 61000-4-6 Criterion A; Test voltage 10 V **Noise emission test as per EN 61000-6-4**

EN 55011 Class A

cable shield 1 kV

#### **Approvals**

For the latest approvals, please visit www.phoenixcontact.net/catalog.

# **4 Tested successfully: Use under extreme ambient conditions**

The terminal has been tested successfully over 250 temperature change cycles in accordance with IEC 61131-2 in the range from -40°C to +70°C.

The following conditions were observed:

- The Inline devices for all connecting cables were connected with a minimum conductor cross section of  $0.5$  mm<sup>2</sup>
- The Inline station was installed on a wall-mounted horizontal DIN rail
- Fans were used to ensure continuous movement of air in the control cabinet
- The Inline station was not exposed to vibration or shock
- The Inline station was operated with a maximum of 24.5 V (ensured by using regulated power supply units)

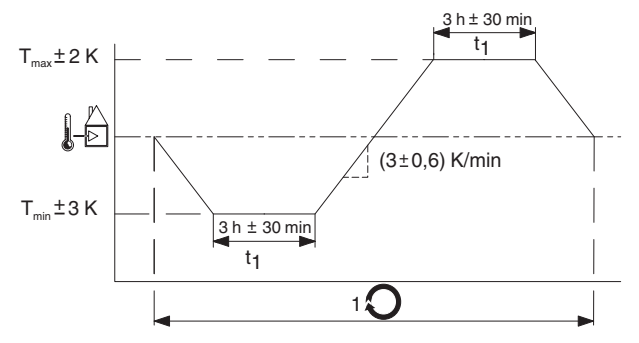

Temperature in the control cabinet/ambient

Figure 1 Temperature change cycle

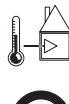

temperature **Cycle** 

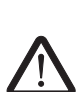

#### **WARNING:**

The terminal is not approved for use in potentially explosive areas.

The terminal is not approved for use in safety technology.

# **5 Basic circuit diagram**

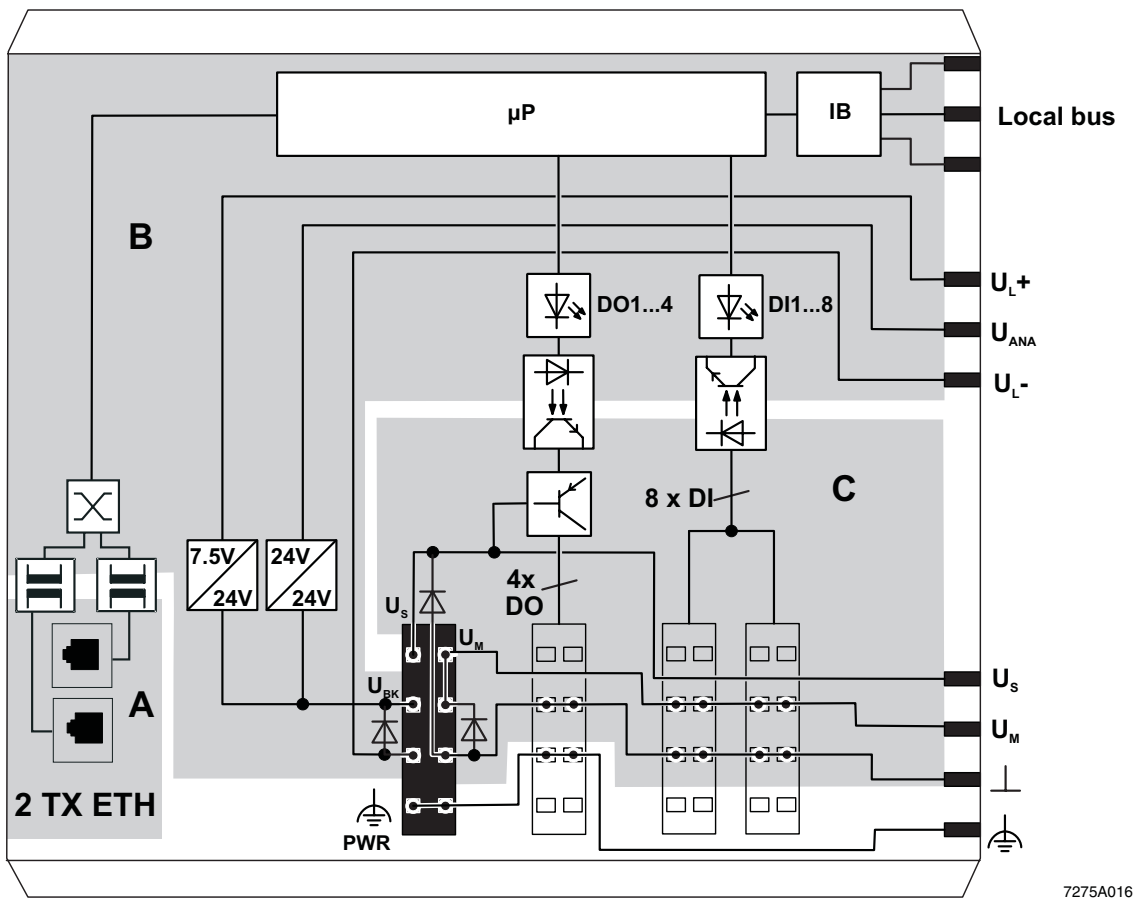

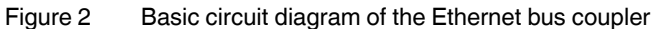

#### Key:

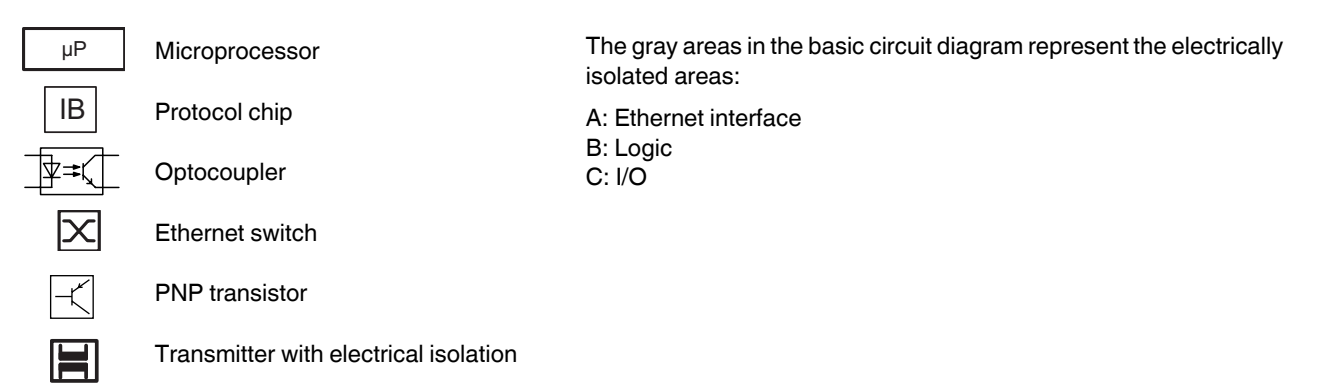

# **6 Local diagnostic and status indicators**

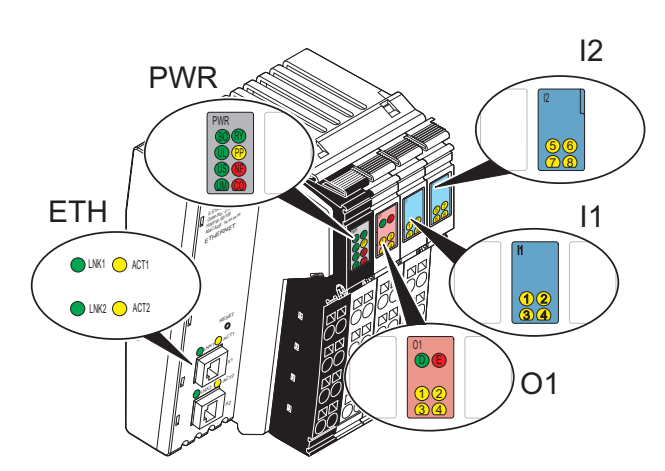

Figure 3 Indicators on the bus coupler

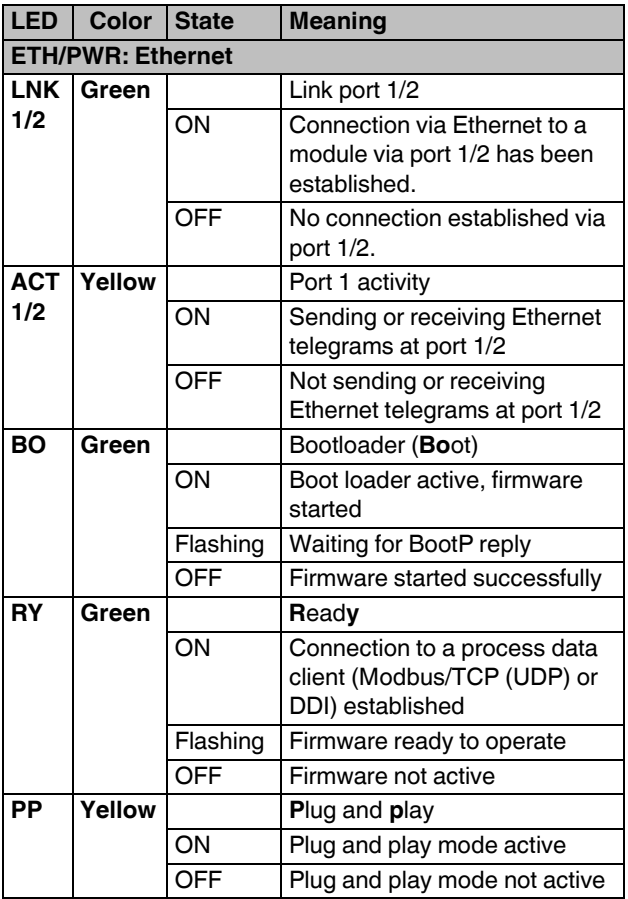

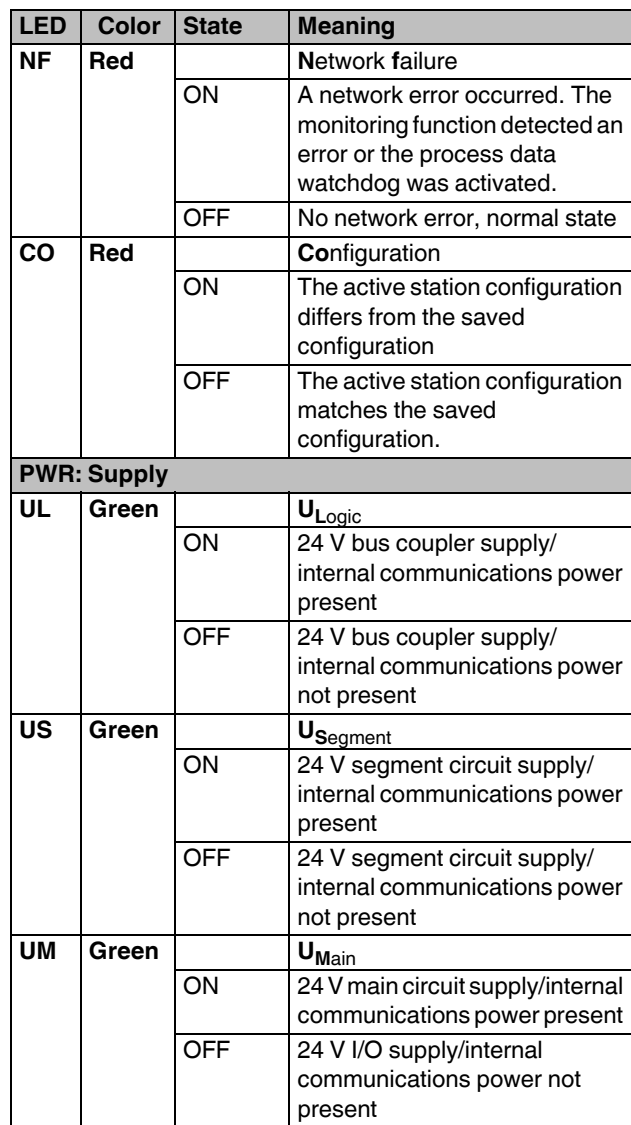

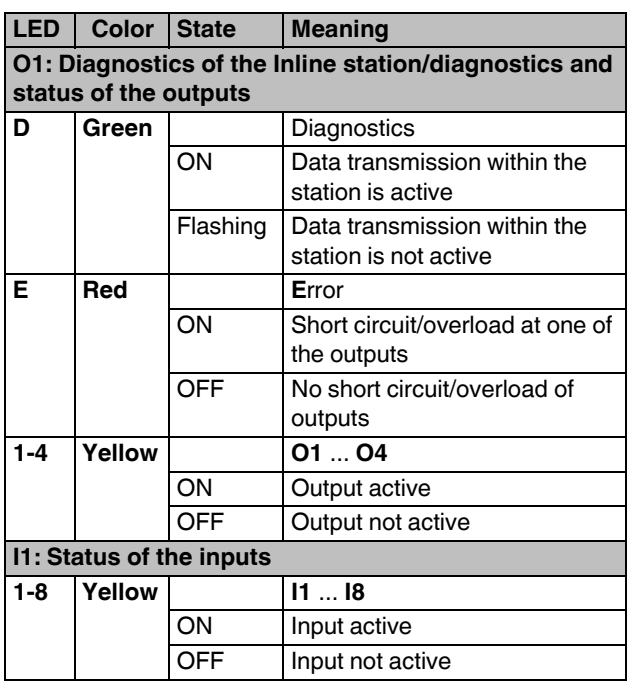

# **7 Reset button**

The reset button is located on the front of the bus coupler. It has two functions:

- Restarting the bus coupler
- Restoring the default settings

To restore the default settings (see page 12), hold down the reset button when applying the power supply.

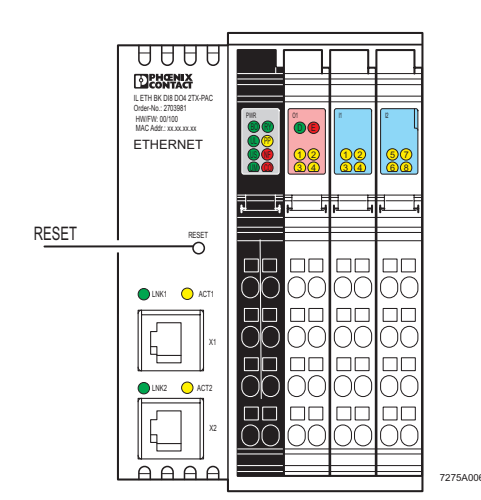

Figure 4 Reset button

# **8 Connecting Ethernet, supply, actuators, and sensors**

**8.1 Connecting Ethernet**

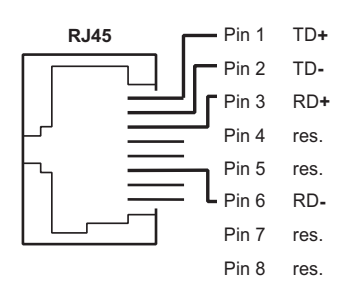

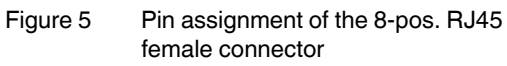

Connect Ethernet to the bus coupler via an 8-pos. RJ45 connector. For the pin assignment, please refer to the following table:

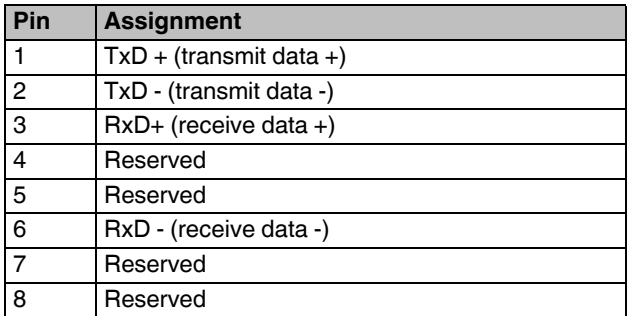

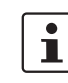

Both Ethernet interfaces are equipped with the auto crossover function.

#### $\overline{\mathbf{i}}$ **Shielding**

The shielding ground of the connected twisted pair cables is electrically connected with the female connector. When connecting network segments, avoid ground loops, potential transfers and voltage equalization currents via the braided shield.

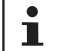

#### **Observe bending radii**

The housing dimensions specified under "Documentation" on page 3 refer to the bus coupler with Inline connectors without Ethernet connection. When installing the bus coupler in a control box observe the bending radii of the Ethernet cables and the connectors used (e.g., FL CAT5 FLEX: 30 mm for permanent installation and FL CAT5 HEAVY: 30 mm without outer sheath and 45 mm with outer sheath; see also www.interbusclub.com/itc/eth/). If required, use angled RJ45 connectors to maintain these bending radii.

#### **1.1 1.2 1.3 1.4 2.1 2.2 2.3 2.4** 1 4 1 3 4 **PWR 1.1 1.2 1.3 1.4 2.1 2.3 2.4 2.2** 1.1 1.2 1.3 1.4 2.1 2.2 2.3 2.4  $\overline{\phantom{a}}$ L L  $\overline{\phantom{a}}$ 1 2 3 4 **O1 1.1 1.2 1.3 1.4 2.1 2.3 2.4 2.2** 1.1 1.2 1.3 1.4 2.1 2.2 2.3 2.4 L L L 4 1 2 3 4 **I1 1.1 1.2 1.3 1.4 2.1 2.3 2.4 2.2** 3.1 3.2 3.3 3.4 4.1 4.2 4.3 4.4 Ļ  $\overline{\phantom{a}}$ L 4 1 2 3 4 **I2 3.1 3.2 3.3 3.4 4.1 4.3 4.4 4.2 1 2 3 4** 7275B003

**8.2 Connecting the supply, actuators, and sensors**

Figure 6 Terminal point assignment of the Inline connectors

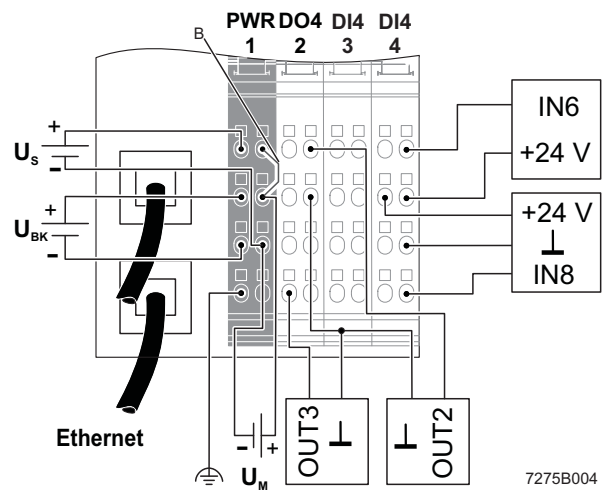

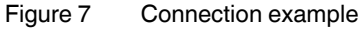

#### B: Internal jumper

Connect the bus coupler according to Figure 7.

**Terminal point assignment of the power connector (1)** 

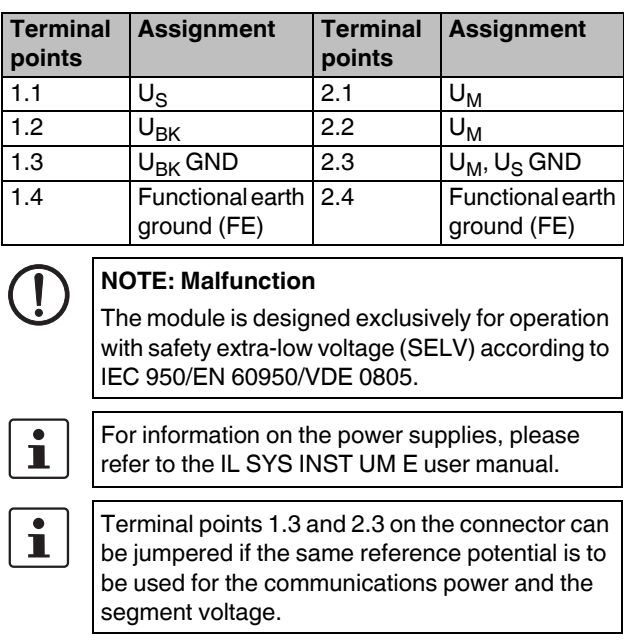

#### **Terminal point assignment of the output connector (2)**

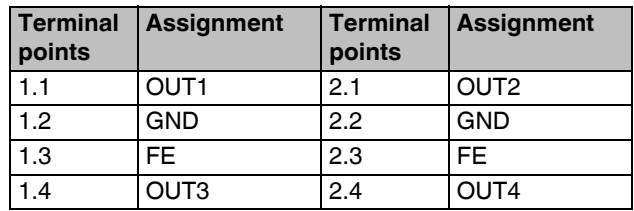

#### **Terminal point assignment of the input connector (3)**

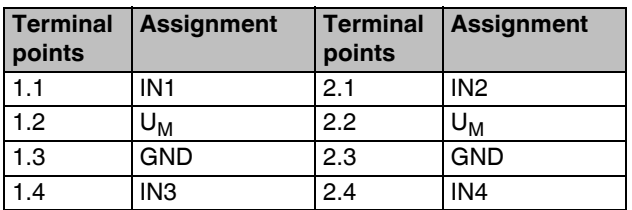

#### **Terminal point assignment of the input connector (4)**

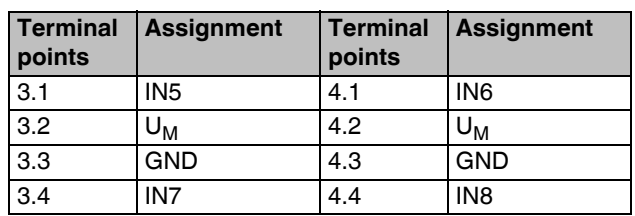

### **9 Startup**

#### **9.1 Delivery state/default settings**

By default upon delivery, the following functions and features are available:

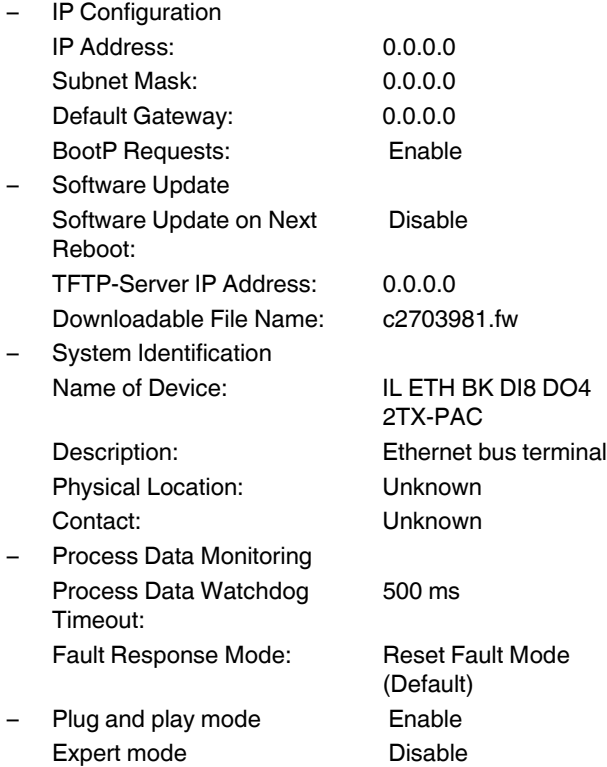

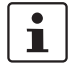

By default upon delivery, the bus coupler has no valid IP parameters.

#### **9.2 Starting the firmware**

The firmware is started after you have supplied power to the bus coupler. The following sequence appears on the LEDs:

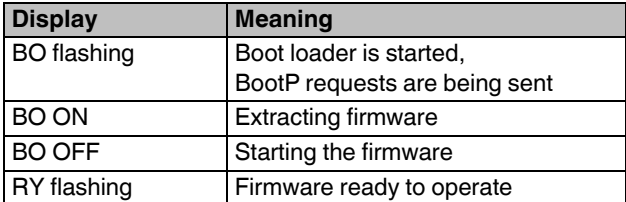

#### **9.3 Sending BootP requests**

#### **Initial startup:**

During initial startup, the bus coupler transmits BootP requests without interruption until it receives a valid IP address. The requests are transmitted at varying intervals (2 s, 4 s, 8 s, 2 s, 4 s, etc.) so that the network is not loaded unnecessarily.

If valid IP parameters are received, they are saved as configuration data by the bus coupler.

#### **Further startups:**

If the bus coupler already has valid configuration data and BootP is not disabled, it only transmits three more BootP requests on a restart. If it receives a BootP reply, the new parameters are saved. If the bus coupler does not receive a reply, it starts with the previous configuration. If BootP is disabled and a valid configuration is available, the bus coupler starts immediately.

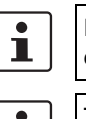

For the definition of the IP address via BootP, you can use any BootP server available.

To check whether BootP is disabled, refer to the ĺ. "IP Configuration" menu in WBM, see page 14.

# **10 Web-based management (WBM)**

The bus coupler has a web server, which generates the required pages for web-based management and, depending on the requirements of the user, sends them to the "Factory Manager" or a standard web browser. Webbased management can be used to access static information (e.g., technical data, MAC address) or dynamic information (e.g., IP address, status information) or to change the configuration (password-protected).

#### **10.1 Calling web-based management**

The IL ETH BK DI8 DO4 2TX-XC-PAC web server can be addressed using the IP address if configured correspondingly. The bus coupler homepage is accessed by entering the URL "http://*ip address*".

Example: http://172.16.113.38

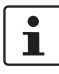

If you cannot access the WBM pages, check the connection settings in your browser and deactivate the proxy, if set.

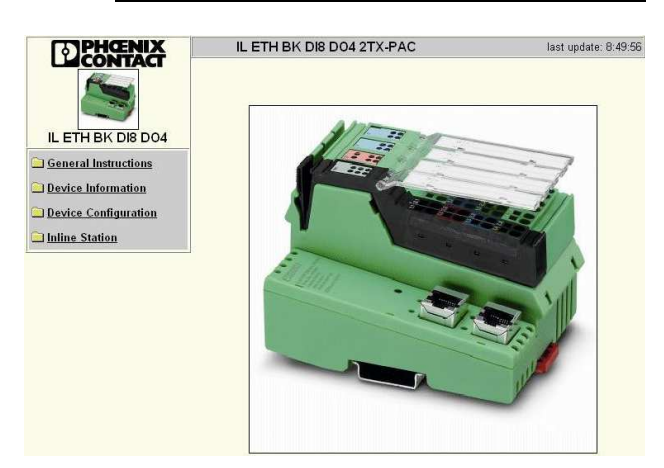

Figure 8 WBM homepage

#### **10.2 Structure of the web pages**

The web pages for the Ethernet bus coupler are divided into two sections. The left-hand side has the selection menu with the relevant submenus. The right-hand side displays the information related to the menu item. Static and dynamic information about the bus coupler can be found in the following menus.

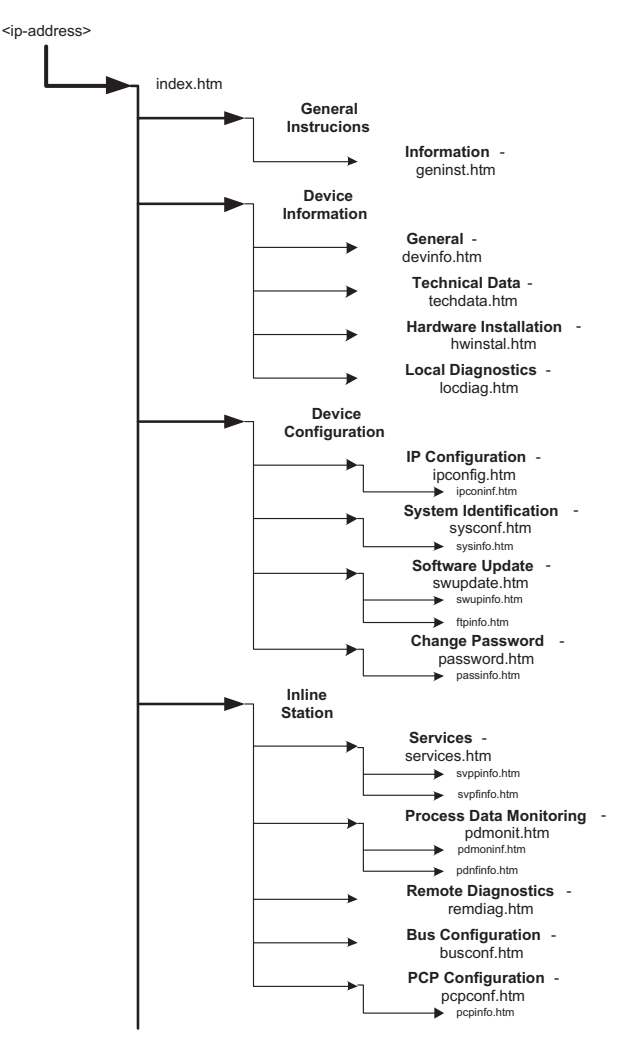

Figure 9 Structure of the web pages

#### **10.3 "IP Configuration" menu**

Figure 9 illustrates the set IP parameters and addressing mechanism. To change the IP parameters via WBM, "BootP Requests" must be set to "Disable" or BootP requests to the bus coupler must not be answered (no BootP server can be active in the network).

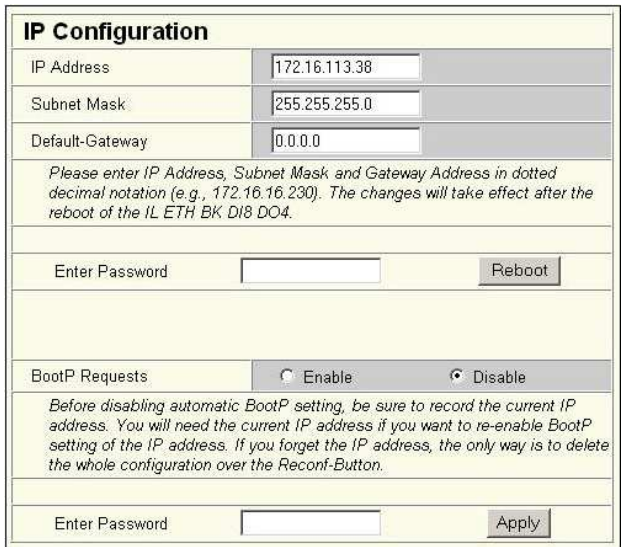

Figure 10 "IP Configuration" menu

#### **10.4 Password protection**

All status changes to the bus coupler require the entry of a password. The password can be changed at any time. Your unique password must be between four and twelve characters long (note that the password is case-sensitive). By default upon delivery, the password is "private".

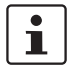

If you forget the password, the only way to access the bus coupler again is to reset the entire configuration using the reset button.

#### **10.5 Firmware update via WBM and TFTP**

The following steps must be carried out when executing a firmware update using WBM:

- In WBM, click on "Device Configuration" and then "Software Update". Enter the IP address of the TFTP server in the "TFTP Server IP Address" field. Then enter the file name of the firmware and the path name, if necessary, in the "Downloadable File Name" field. In the "Software Update on Next Reboot" field, click "Enable".
- Enter your password. To wait until later to apply the update with a restart, click "Apply". To start the update immediately, click "Apply and Reboot".
- Check the execution of the update by checking the firmware version under "Device Information/General". In the event of an error during the download, a restart repeats the download. To abort the update, set "Disable" in the "Software Update on Next Reboot" field.

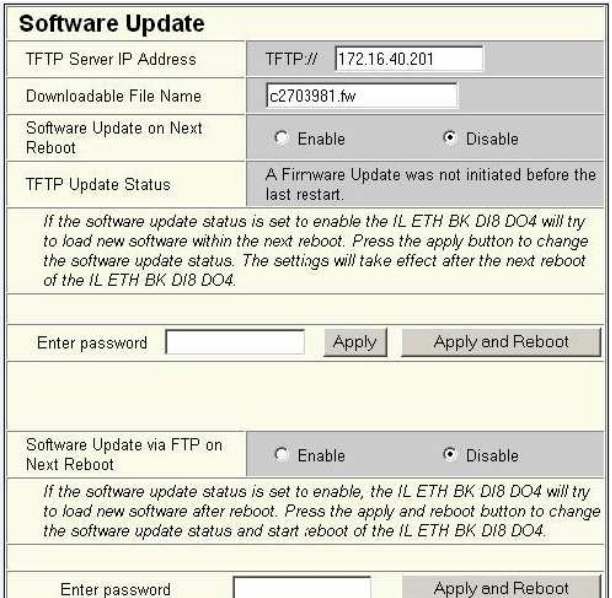

Figure 11 "Software Update" menu

If BootP is set to "Enable" and a reply with values ĺ. for "TFTP Server IP Address" and "Downloadable File Name" is received on a restart, these values overwrite the entries made in WBM. After restart the values accepted are displayed in WBM.

In the event of an error during Flash programming  $\mathbf i$ (e.g., voltage interrupt), the bus coupler can only be restarted by repeating the update. The bus coupler starts the update automatically after a restart. Access to WBM is no longer possible.

#### **10.6 Process data access via XML**

The integrated web server of the IL ETH BK DI8 DO4 2TX-XC-PAC offers the option of accessing the process data of the connected Inline terminals via a web page in XML format.

You can access the web pages via a standard web browser. For calling the XML pages with the process data enter the address in the following format in the address line of the browser:

http:// <IP address>/procdata.xml

#### **10.7 XML file structure**

The XML file contains different data areas:

#### **IL\_STATION**

Frame for the entire XML file. The mandatory elements of this frame are IL\_BUS\_TERMINAL and IL\_BUS.

#### **IL\_BUS\_TERMINAL**

This data area contains information on the entire Inline station (bus coupler and all connected terminals). This data area includes: TERMINAL\_TYPE, the module name NAME, the IP address IP\_ADDRESS, the number of connected terminals MODULE\_NUMBER, the local bus diagnostic status register DIAGNOSTIC\_STATUS\_REGISTER, and the local bus diagnostic parameter register DIAGNOSTIC\_PARAMETER\_REGISTER.

#### **TERMINAL\_TYPE**

This area contains the designation of the bus coupler, which is always IL ETH BK DI8 DO4.

#### **NAME**

Contains the user-specific station name. The station name can be modified via WBM.

#### **IP\_ADDRESS**

Contains the IP address of the station.

#### **MODULE\_NUMBER**

Contains the number of connected Inline terminals, including local I/Os. In the event of a bus error, the number of the last known operable configuration is indicated.

#### **DIAGNOSTIC\_STATUS\_REGISTER**

Contains the INTERBUS status, represented by all bits of the diagnostic status register. A detailed description can be found in the diagnostic parameter register. Whenever an error bit is set, the diagnostic parameter register is rewritten.

#### **IL\_BUS**

Frame for the connected Inline terminals.

#### **IL\_MODULE**

Frame for the data of an individual Inline terminal. The terminals are numbered consecutively from one to a maximum of 63.

#### **MODULE\_TYPE**

Contains the terminal type. Possible types are DI, DO, DIO, AI, AO, AIO, and PCP.

#### **PD\_CHANNELS**

Number of process data channels in an Inline terminal. For digital terminals the number of channels is equal to the number of supported bits. For other terminals, the number of process data words is indicated. Example: An IB IL AO 2 has two process data channels and an IB IL 24 DO 8 has eight bits and eight process data channels.

#### **PD\_WORDS**

Number of process data words in an Inline terminal. Please note that analog terminals always have the same number of output and input words. An IB IL AO 2 therefore also has two input channels and an IB IL AI 2 also has two output channels.

#### **PD\_IN**

This area is used by all terminals that occupy input data. The number of process data words depends on the terminal type.

#### **Examples:**

#### a) Inline terminal with two active inputs

<IL\_MODULE number="1"> <MODULE\_TYPE>DI</MODULE\_TYPE> <PD\_CHANNELS>2</PD\_CHANNELS> <PD\_WORDS>1</PD\_WORDS> <PD\_IN word="1">3</PD\_IN> </IL\_MODULE>

b) Inline terminal with two digital inputs and only the second input is active <IL\_MODULE number="3">

<MODULE\_TYPE>DI</MODULE\_TYPE> <PD\_CHANNELS>2</PD\_CHANNELS> <PD\_WORDS>1</PD\_WORDS> <PD\_IN word="1">2</PD\_IN> </IL\_MODULE>

c) Inline terminal with 16 digital inputs and the 13th and the 14th inputs are active

<IL\_MODULE number="7"> <MODULE\_TYPE>DI</MODULE\_TYPE> <PD\_CHANNELS>16</PD\_CHANNELS> <PD\_WORDS>1</PD\_WORDS> <PD\_IN word="1">12288</PD\_IN> </IL\_MODULE> The input word returns the value 12288  $(2^{12} + 2^{13})$ .

d) Inline terminal with two analog inputs, only the first channel being active (14970) <IL\_MODULE number="10"> <MODULE\_TYPE>AI</MODULE\_TYPE> <PD\_CHANNELS>2</PD\_CHANNELS> <PD\_WORDS>2</PD\_WORDS> <PD\_IN word="1">14970</PD\_IN> <PD\_IN word="2">8</PD\_IN> <PD\_OUT word="1">0</PD\_OUT> <PD\_OUT word="2">0</PD\_OUT> </IL\_MODULE>

#### **PD\_OUT**

This area is used by all terminals with output data. The use of bits is identical with that in "PD\_IN".

In the event of an error in the Inline station, this is indicated in the diagnostic registers. The D LED flashes on the bus coupler. The process data is invalid because only internal values are indicated, not the values on the local bus.

In order to make sure that only valid data is displayed, the diagnostic register must also always be requested. The same is true in the event of a faulty configuration. In this case, the local bus does not run and only internal values can be read in the XML file.

In the event of a peripheral fault, all data is valid, except for the data of the faulty terminal.

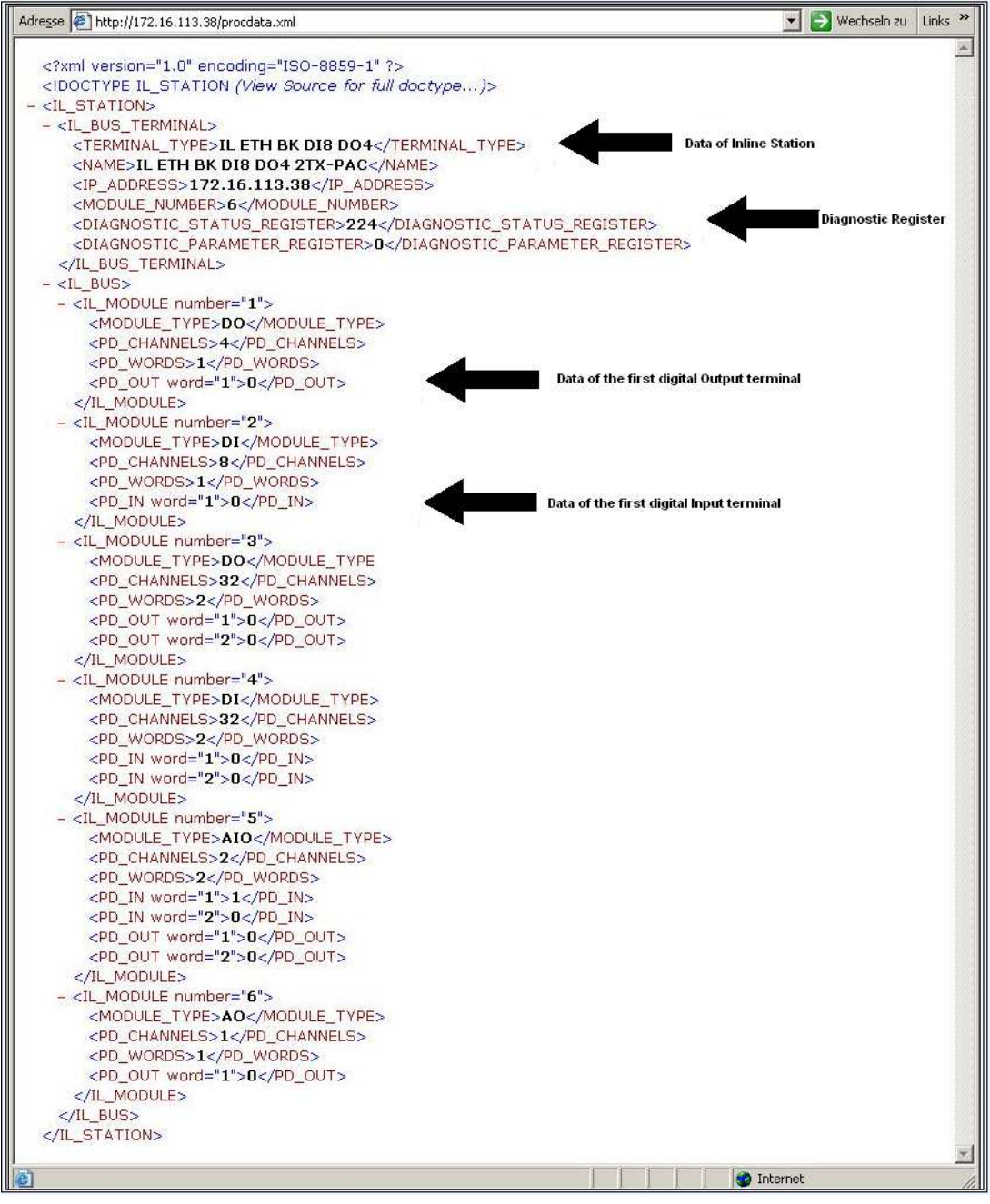

Figure 12 Screen for XML data

# **11 Startup behavior of the bus coupler**

The startup behavior of the bus coupler is specified via two system parameters, plug and play mode (Var ID  $2240<sub>h</sub>$ ) and expert mode (Var ID 2275 $_{\text{hex}}$ ). By default upon delivery, plug and play mode is activated and expert mode is deactivated.

#### **11.1 Plug and play mode**

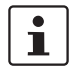

Please note that the following description is valid when expert mode is deactivated.

#### **Plug and play mode active**

The IL ETH BK DI8 DO4 2TX-XC-PAC supports plug and play mode (P&P). This mode enables Inline terminals connected in the field to be started up using the bus coupler without a higher-level computer. The P&P mode status (active or inactive) is stored retentively on the bus coupler. The current mode is displayed via the PP LED. In P&P mode, the connected Inline terminals are detected and their function checked. If this physical configuration is ready to operate, it is started, however writing outputs is not enabled.

To enable writing outputs, P&P mode must be deactivated. The deactivation of P&P mode is also the signal to save the active configuration as the reference configuration.

#### **Plug and play mode inactive**

When P&P mode is deactivated, the reference configuration is compared to the physical configuration. If they are the same, the bus coupler is set to the "RUN" state.

If the reference configuration and the physical configuration differ, the CO LED lights up and process data exchange is not possible for safety reasons.

In order to operate the bus despite this, you have the following two options:

- 1. Restore the original configuration so that the reference configuration and the physical configuration are the same again
- 2. Activate P&P mode and restart the bus coupler so that the active physical configuration is accepted as the reference configuration

#### **11.2 Expert mode**

#### **Expert mode inactive**

If expert mode is deactivated (default upon delivery), the bus coupler runs as described in 11.1.

#### **Expert mode active**

If expert mode is active, the bus is not started automatically. The user must set the station to the "RUN" state using the appropriate firmware commands such as CREATE\_CONFIGURATION, 0710<sub>hex</sub> and START\_DATA\_TRANSFER, 0701<sub>hex</sub>. The PP and CO LEDs are not used.

#### **11.3 Possible combinations of modes**

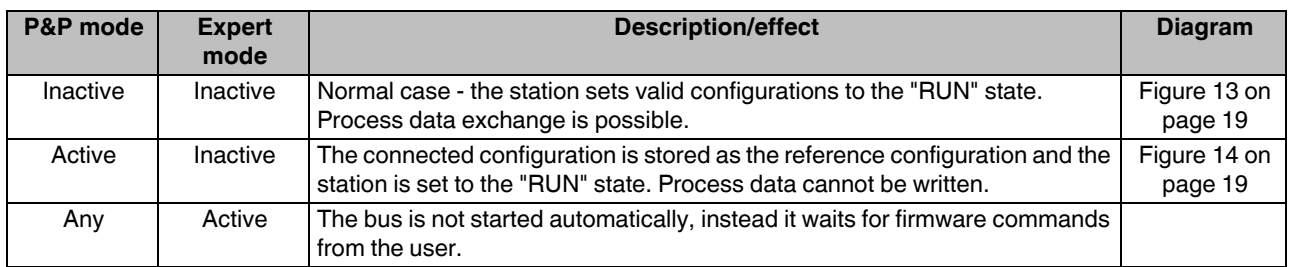

#### **11.4 Startup diagrams for the bus coupler**

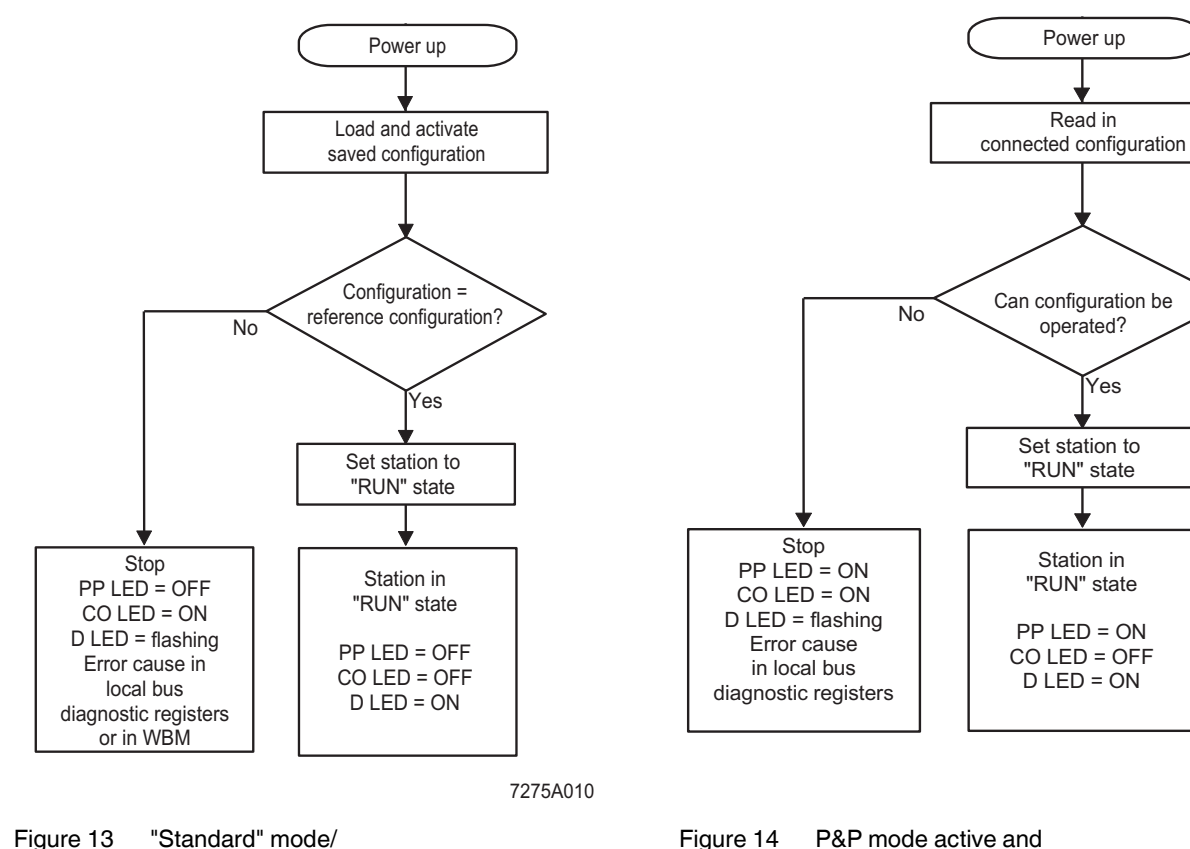

Figure 13 "Standard" mode/ P&P and expert mode inactive

When expert mode is deactivated, the bus coupler must be restarted for the change to take effect.

 $7275A01'$ 

expert mode inactive

 $\mathbf{i}$ 

#### **11.5 Changing and starting a configuration in P&P mode**

ı

Ensure that plug and play mode is activated and expert mode is deactivated.

The following steps must be carried out when **changing** an existing configuration:

Switch off the supply voltage.

Change the configuration.

Switch on the supply voltage.

A configuration is **started** as shown in the flowchart (see Figure 13 and Figure 14). During startup, please observe the following:

- Once the bus coupler has been switched on, the previously found configuration is read and started, as long as no errors are present.
- All connected Inline devices are integrated in the active configuration if the "DIAG" LEDs are continuously lit on all terminals.
- To prevent the accidental use of the wrong configuration, process data can only be accessed when P&P mode has been deactivated.

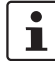

When P&P mode is active, access to process data is rejected with the error message 00A9<sub>hex</sub> (ERR\_PLUG\_PLAY). The outputs of the entire Inline station are reset in P&P mode. P&P mode is activated either using WBM, the Modbus command register or the "Set\_Value" command via Ethernet. Once P&P mode has been switched off, the bus is only started if the existing configuration and the reference configuration are the same.

# **12 Monitoring functions**

Monitoring functions with different features are available for monitoring Ethernet communication.

- Process data watchdog (process data monitoring)
- Connection monitoring for Modbus (see "Modbus connection timeout" on page 29) and DTI

The monitoring functions differ according to the features/ functions that need to be monitored. Depending on the application requirements, the appropriate monitoring function can be activated. By default upon delivery, the process data watchdog is activated.

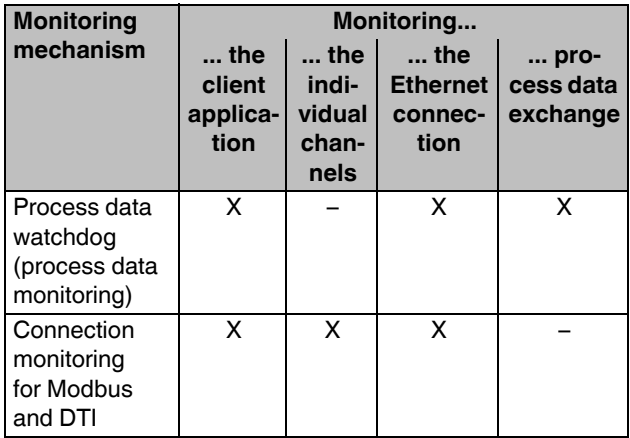

In the event of an error the system responds with a fault response. The user determines the required fault response mode.

#### **12.1 Setting the required fault response mode**

The required fault response mode can be set via web-based management, by writing to Modbus register 2002 or using the "Set\_Value" service for variable 2277<sub>hex</sub>. The following fault response modes are available:

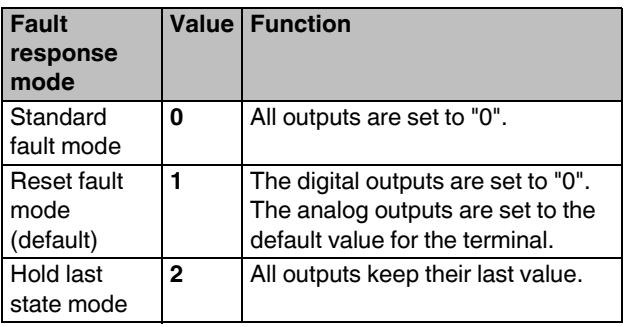

#### **12.2 Process data watchdog/process data monitoring**

ı

By default upon delivery, the process data watchdog is activated with a 500 ms timeout.

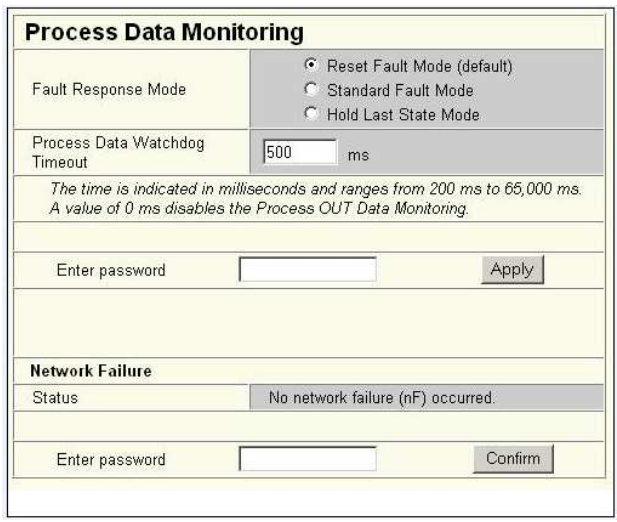

Figure 15 Process data monitoring configuration in WBM

#### **Process data watchdog function**

A process data watchdog is integrated into the IL ETH BK DI8 DO4 2TX-XC-PAC bus coupler to avoid uncontrolled setting/resetting of the I/O station outputs in the event of an error.

If station outputs are set, the controlling process must be able to access the station. In the event of an error, e.g., network line interrupted or function error in the controlling process, the bus terminal can respond appropriately via the process data watchdog. By default upon delivery, the watchdog is activated with a 500 ms timeout. The first write process activates the process data watchdog. The next write process is expected during the timeout period (default: 500 ms). During error-free operation, the write process is performed during the timeout period and the watchdog is restarted (triggered).

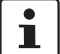

Reading calls do not trigger the process data watchdog.

#### **NET FAIL**

ı

If there is no triggering during the timeout period, an error occurred. Two responses follow:

- The selected fault response mode is executed.
- The Net Fail signal is set (the Net Fail LED is red).

The reason for setting the Net Fail signal is listed in the reason code.

For safety reasons, the user cannot stop the watchdog once it has been activated. If the user terminates the controlling application, there is no watchdog triggering; when the timeout period elapses, the Net Fail signal is set and the selected fault response mode is executed. After the watchdog has performed its task, the outputs are only enabled again after acknowledgment.

> By acknowledging the error, the watchdog is restarted. This means that it must be triggered during the timeout period, otherwise an error is detected again.

#### **Configuration of the process data watchdog**

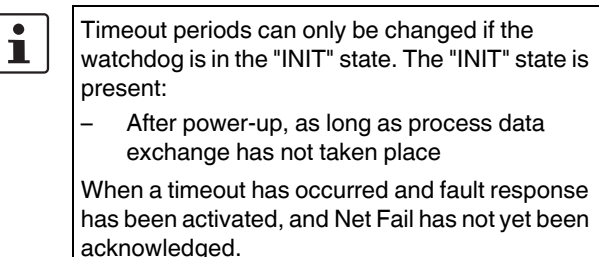

The process data watchdog timeout period can be configured from 200 ms to 65000 ms. Timeout periods can be set via web-based management, by writing to Modbus register 2000 or using the "Set\_Value" service for variable 2233hex.

#### **Deactivating the process data watchdog**

The process data watchdog can only be deactivated if it is in the "INIT" state. For deactivation, the timeout value is set to "zero".

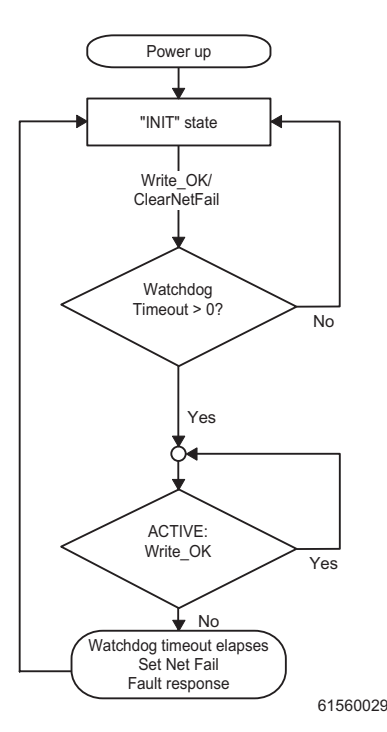

Figure 16 Status diagram of the process data watchdog

#### **Fault response acknowledgment**

The Net Fail signal can be acknowledged via web-based management via Modbus, by writing command 0002hex to command register 2006 or using the "ETH\_ClrNet FailStatus" function.

#### **Reasons for fault response**

The reasons for a fault response and a set Net Fail signal can be accessed via web-based management, Modbus register 2004 or the "ETH\_GetNet FailStatus" service.

#### **Possible reasons:**

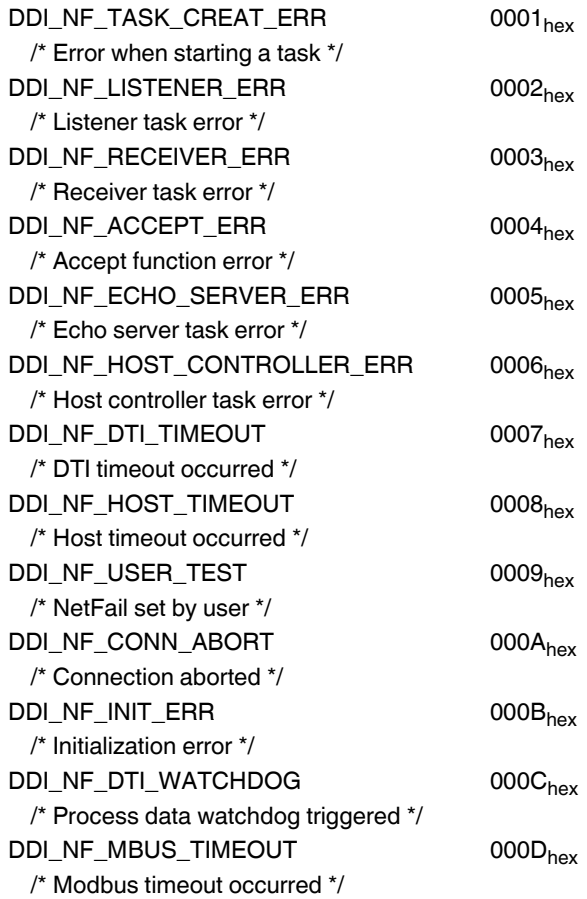

# **13 Modbus protocol**

The bus coupler supports a Modbus/TCP server and a Modbus/UDP server with the following features:

#### **13.1 Modbus connections**

The bus coupler supports up to eight Modbus/TCP connections simultaneously.

The connection can access different addresses simultaneously (static or dynamic tables). If a connection over SDDI is used and simultaneously a connection to the static table is opened, the SDDI connection is aborted with the xxxx00AA<sub>hex</sub> error code. Only after a bus coupler reset can the SDDI connection be reestablished. Simultaneous connections over SDDI and Modbus dynamic tables are not write-protected. Writing to static and dynamic tables is protected with semaphores.

Since eight connections are supported, a connection can quickly be restored. This means that the client can successfully restore an interrupted Modbus connection. The UDP server is wireless.

#### **13.2 Modbus interface**

The Modbus interface according to standard port 502 supports Modbus communication via the bus coupler.

#### **13.3 Modbus conformance classes**

The bus coupler supports Modbus conformance class 0.

#### **13.4 Modbus function codes**

The following function codes are supported:

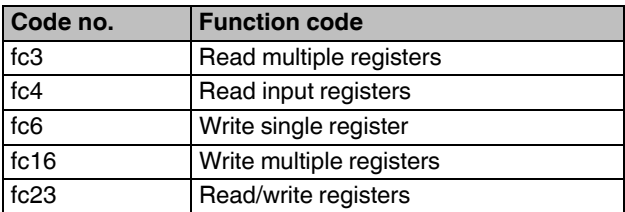

### **13.5 Modbus tables**

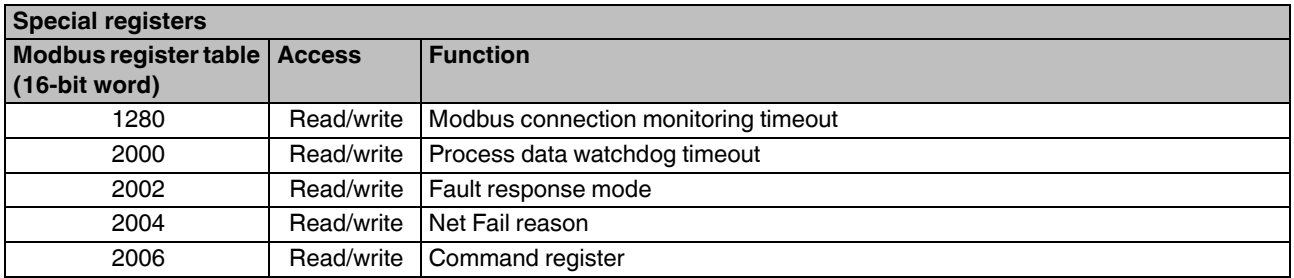

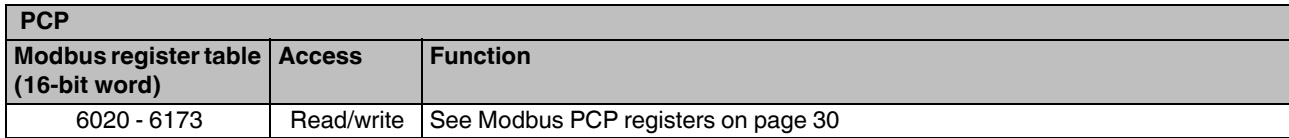

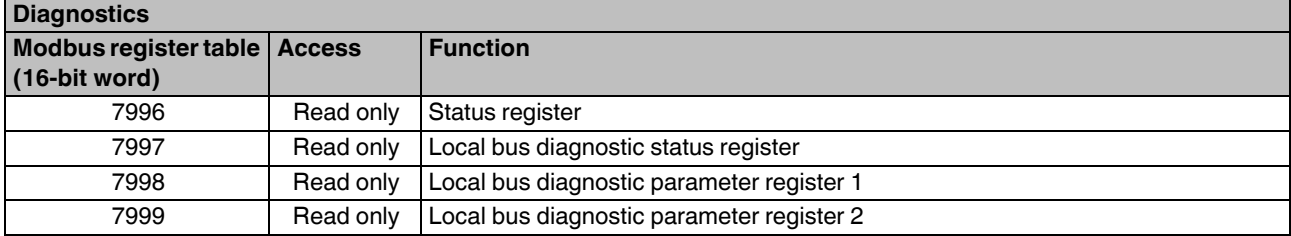

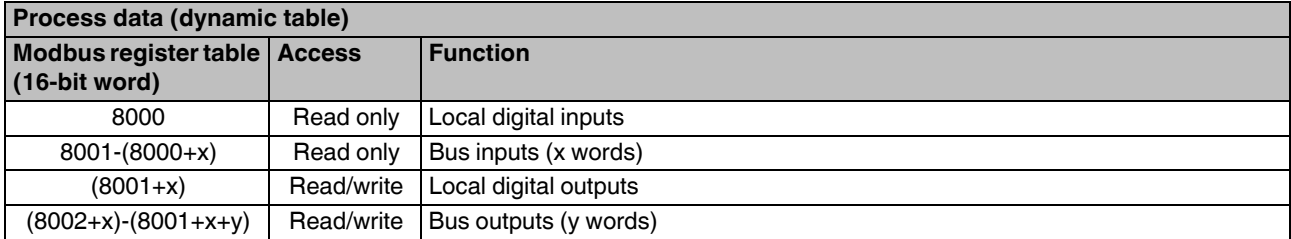

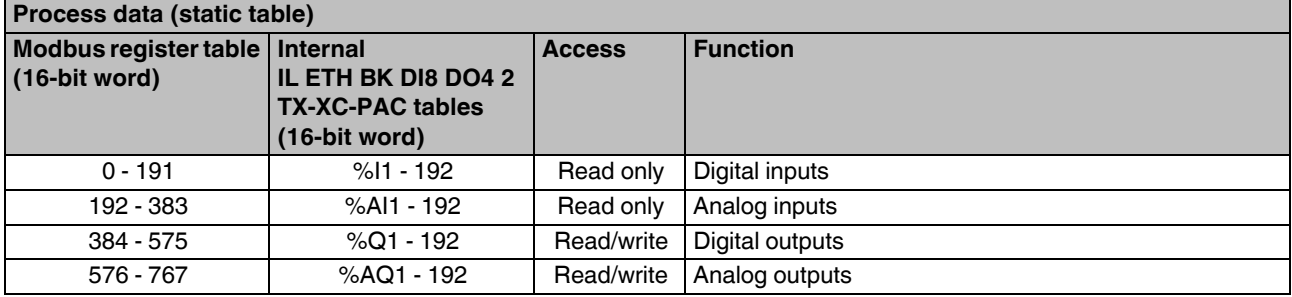

#### **13.6 Assignment of process data**

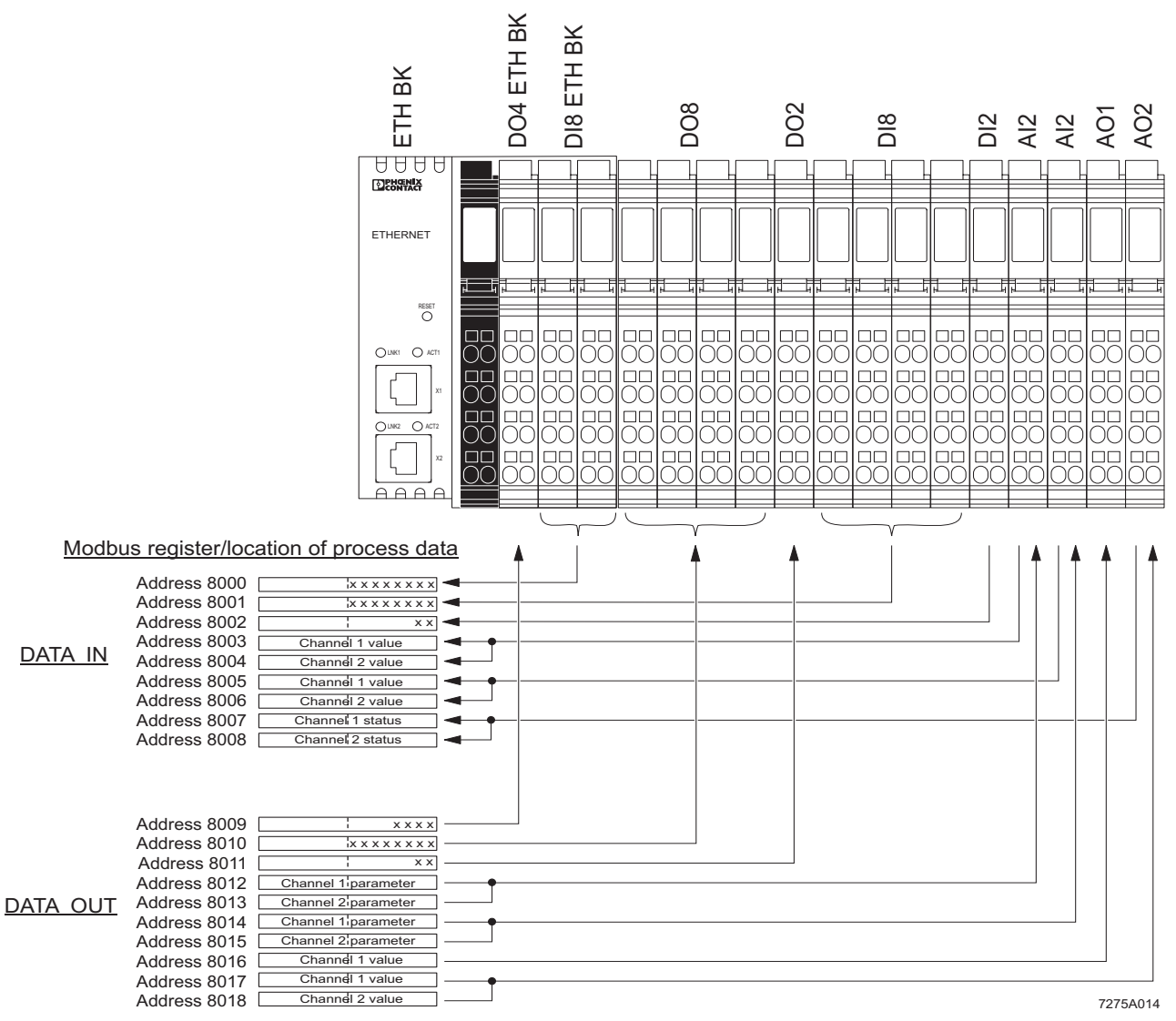

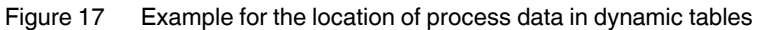